## DOWNLOAD INSTRUCTIONS Multi-Joint Export Utility Software V1.004

### For Biodex Multi-Joint Systems 3 & 4

830-000 835-000 840-000 850-000

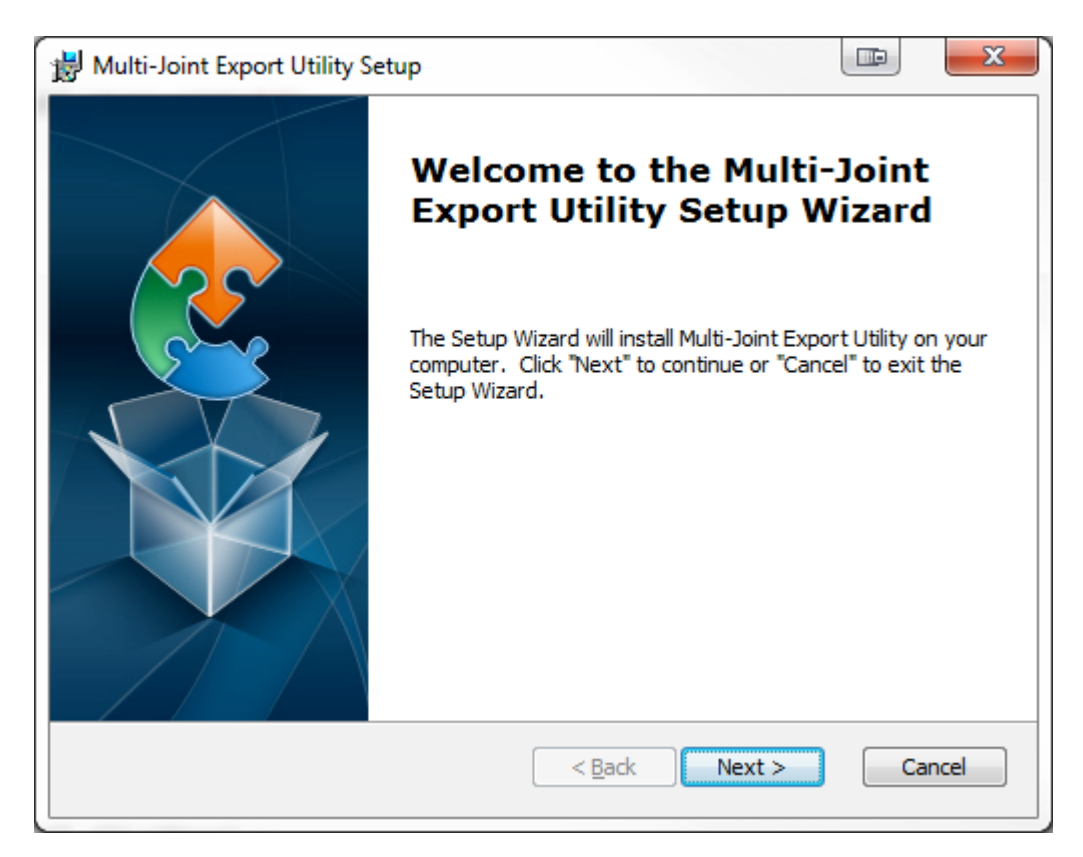

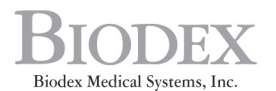

20 Ramsey Road, Shirley, New York, 11967-4704, Tel: 800-224-6339 (Int'l 631-924-9000), Fax: 631-924-9338, Email: info@biodex.com, www.biodex.com

This manual covers download procedures for the following software:

830-000 System 3 QUICK-SET 835-000 System 3 PRO 840-000 System 4 QUICK-SET 850-000 System 4 PRO

#### Requirements to download software Microsoft.NET Framework (version 2.0 or above)

Installation of .NET Framework (version 2.0 or above) is required for the Multi-Joint Export Utility Software to function properly. If .NET framework is not available, the following message may occur:

"A fatal error occurred…. reinstall the .NET framework" or ".NET initialization error."

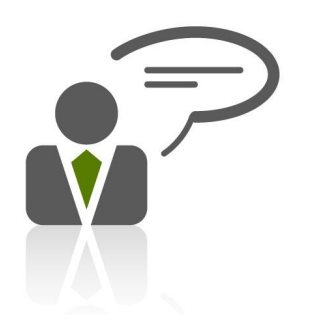

Need Help? Contact Biodex Software Support 1-800-224-6339 ext 2120, or softwaresupport@biodex.com

# Download Instructions For Multi-Joint Export Utility Software

On the Biodex website, on the Physical Medicine section, navigate to the 'Software Updates' page under 'Products' in the left navigation bar, and select Multi-Joint Export Utility Software. This will bring up the page with a "download" button (See Figure 1). Follow the steps below:

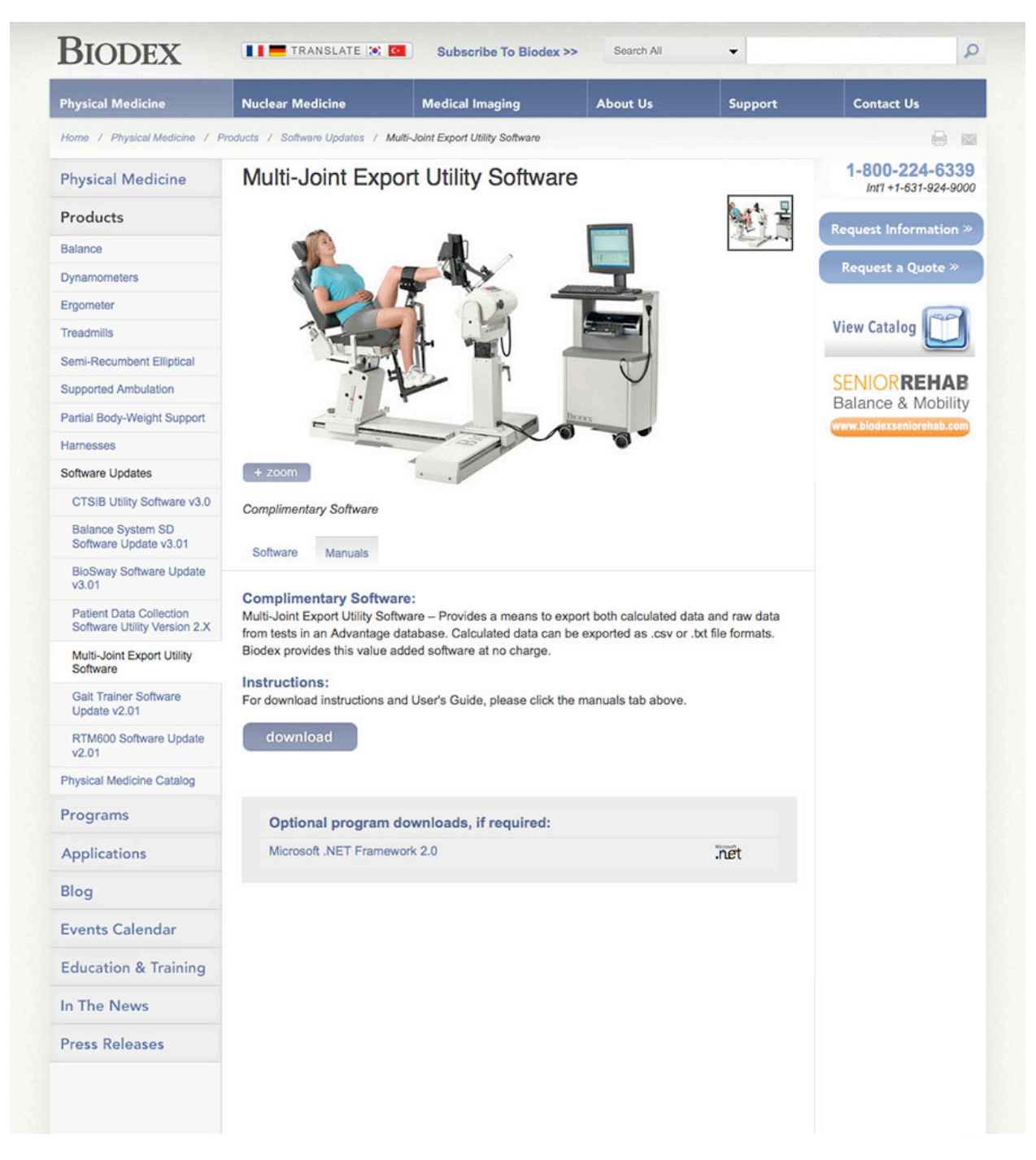

*Figure 1. Multi-Joint Export Utility Software Download screen*

#### How to Download:

*NOTE: The screenshots used in this document are for users using Internet Explorer 10 or 11. By using other browsers you may see a slightly different download and installation process.*

- 1. Click on the "download" button to download the software.
- 2. At the bottom of the browser, a small pop-up bar will appear. Click on the "Save" button.

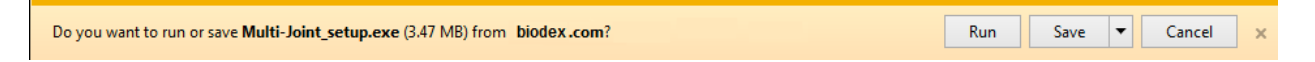

- 3. Once the download is complete, click on "Open Folder" or go to the "Downloads" folder on your computer.
- 4. Double click on the file that was just downloaded. It will start the installation of the software. Follow the on-screen instruction to complete the installation.

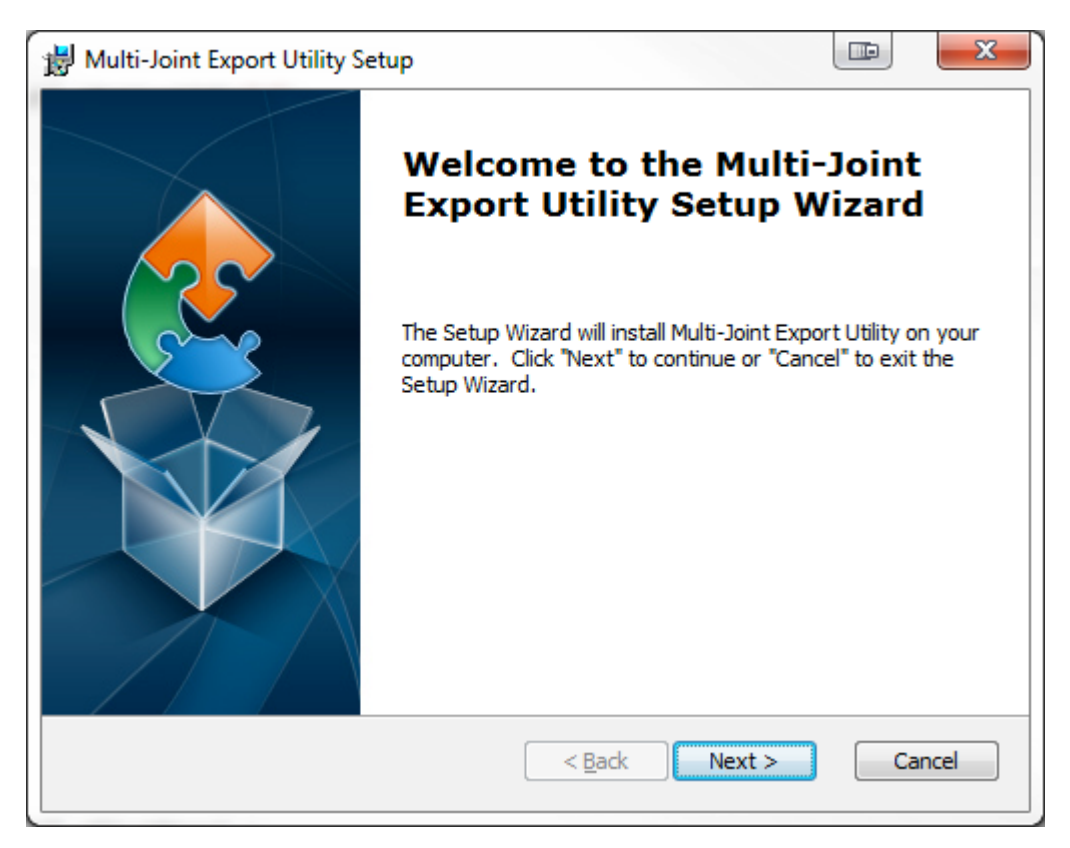

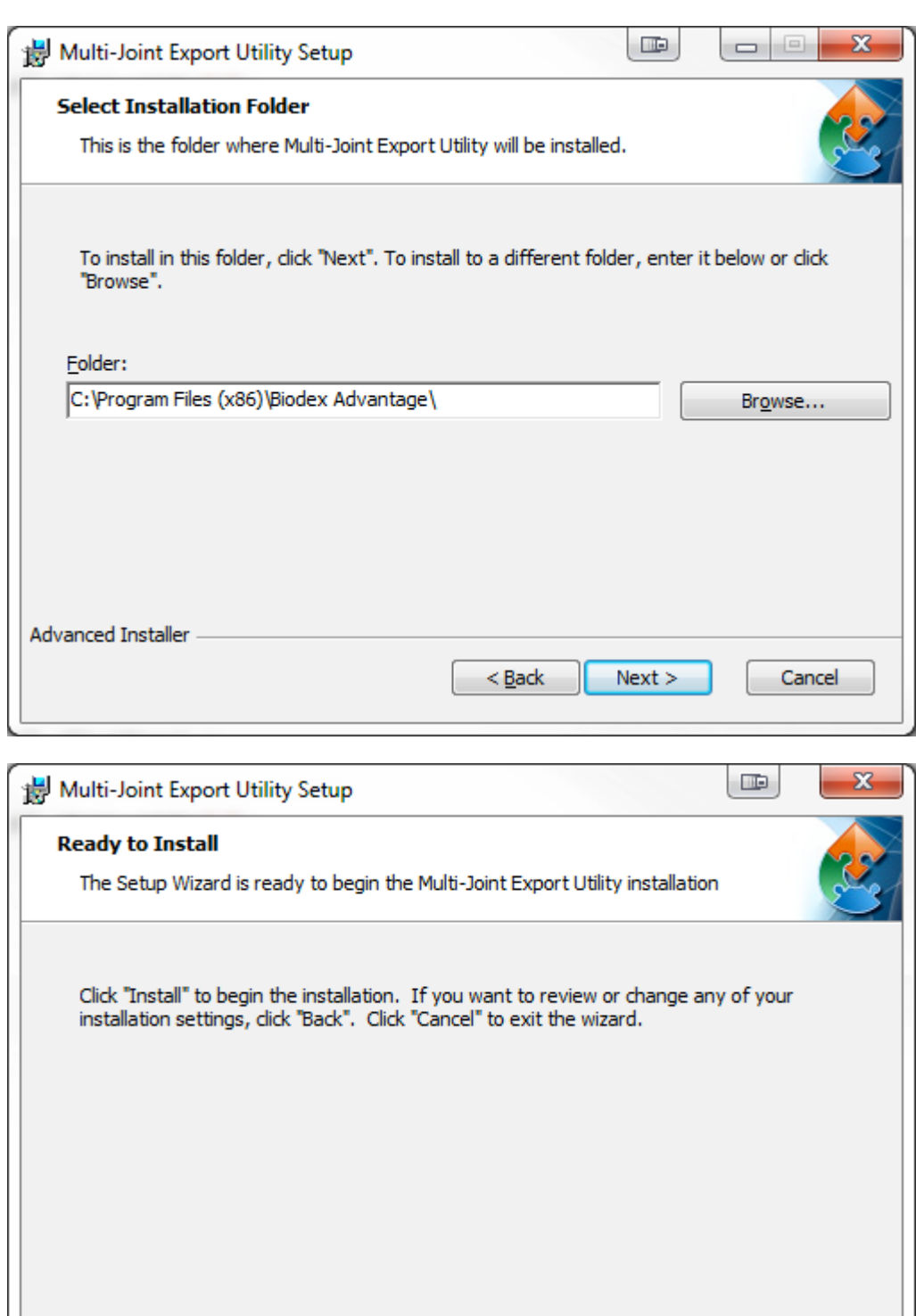

 $< 12 \text{e}$ 

Install

Cancel

Advanced Installer

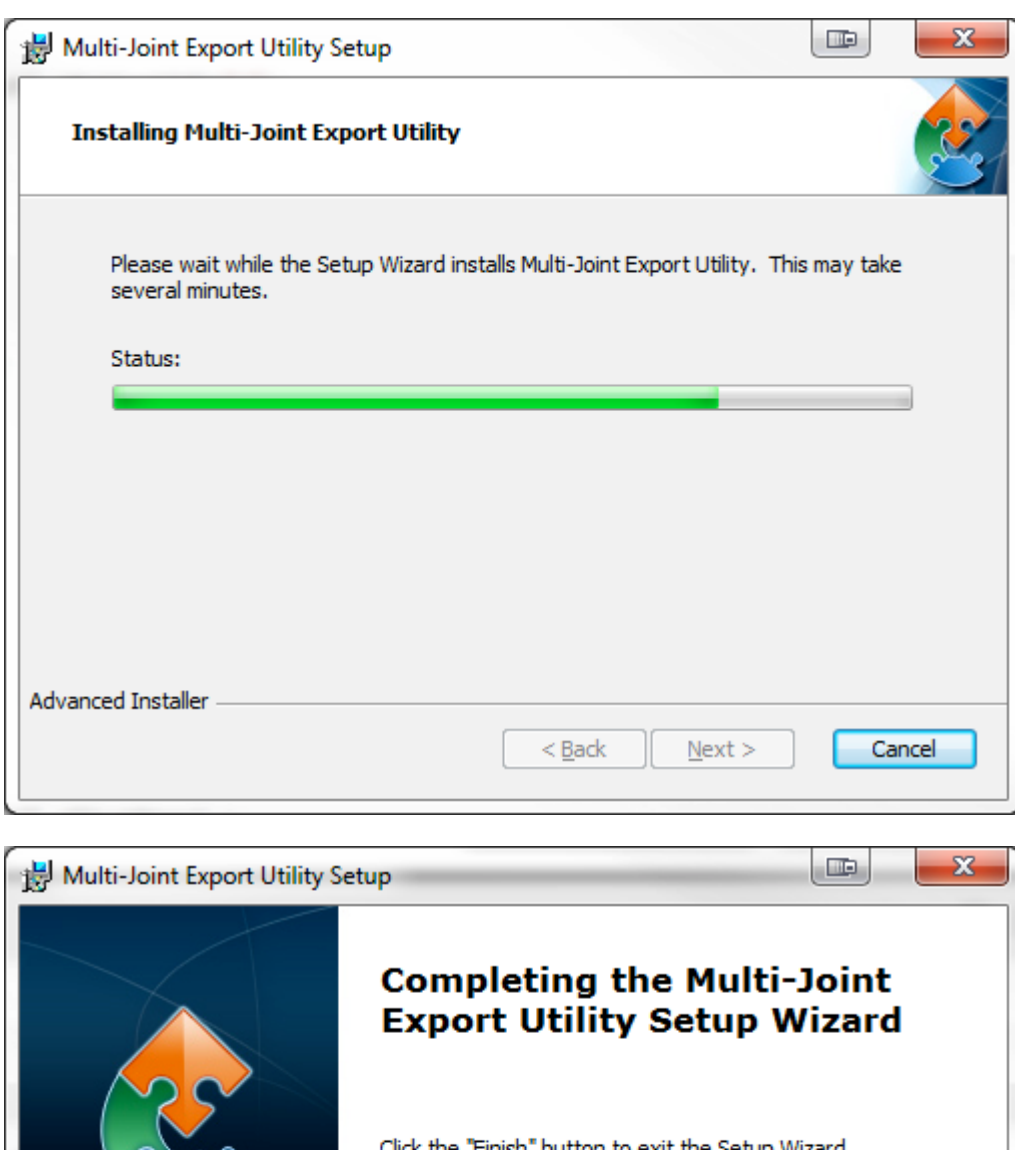

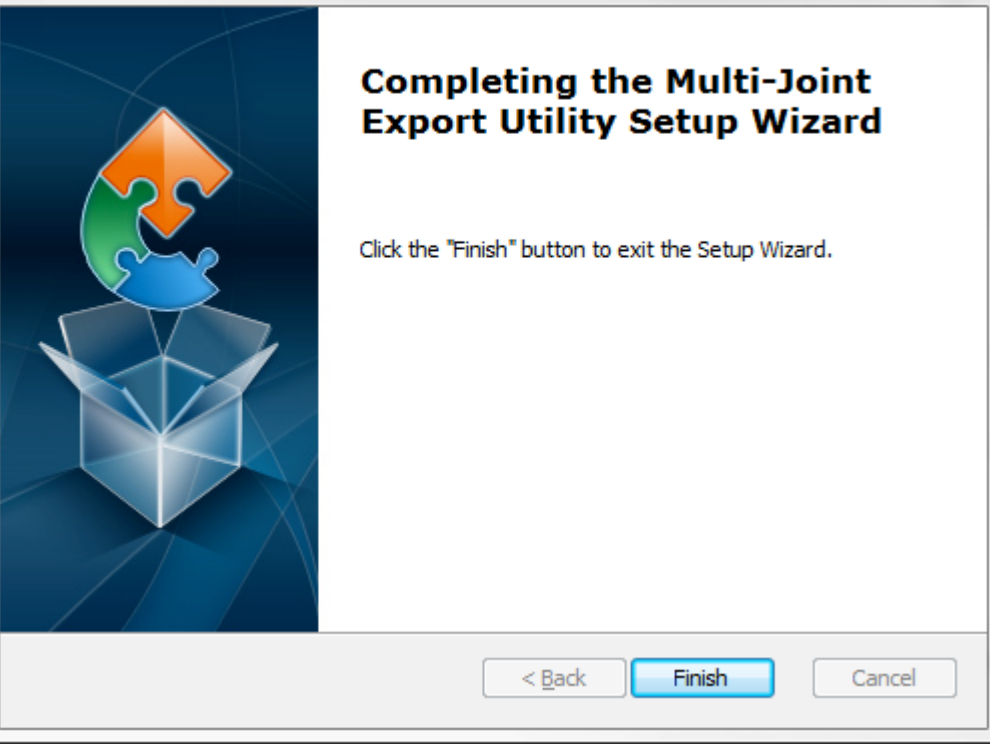

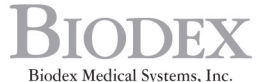

8 Biodex Medical Systems, Inc.<br>20 Ramsey Road, Shirley, New York, 11967-4704, Tel: 800-224-6339 (*Int'l* 631-924-9000), Fax: 631-924-9338, Email: info@biodex.com, www.biodex.com